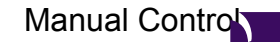

In the manual control panel you can test the functions of the tv-server without a client actually connecting to the tv stream. That means that the tv server will communicate with the tv card, tune into a channel and even start recording without the output being shown at a client. This can be used to quickly test if a channel is working correctly, or to see how good the signal strength is at a given channel.

It also gives you a quick status overview of all cards and what they are doing.

When you first enter the manual control panel it will look approximately like this:

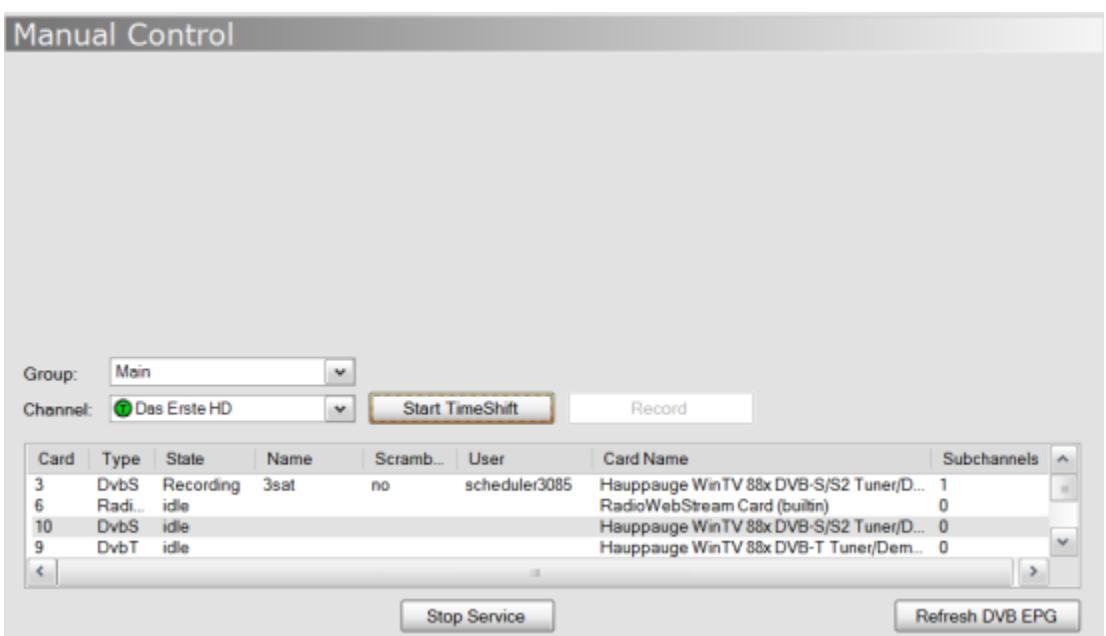

# **Card Overview**

This section shows an overview of all available tv cards and their current status.

# **Card**

This column displays the unique number of the card that MP has ascribed to each tuner-card.

# **Type**

Displays the type of card. Possible entries include DVB-S, DVB-T, DVB-C, DVB-IP, RadioWebStream

# **State**

Displays the current state of the card. Possible entries include:

- **Idle** Card is doing nothing
- **Grabbing EPG** Card is tuned for the purpose of Grabbing EPG from the signal
- **Timeshifting** Card is currently streaming to a client
- **Timeshifting(Grabbing EPG)** Card is currently streaming and also updating the EPG information from the stream.
- **Recording** Card is currently recording the stream.
- **Disabled** Card has been disabled within TV-Servers

### **Name**

This displays the name of the Channel currently being accessed.

# **Scrambled**

This displays whether the stream is scrambled or not

### **User**

This displays the machine name of the client accessing the card.

# **Card Name**

This displays the name of the card configured on the Server:

- **scheduler**(*nnnn*) where *nnnn* is the individual number of the scheduled recording
- **client** name, if a client is connected to the TV-server and actively watching TV
- **epg** in case this card is epg-grabbing
- **setuptv** in case you start timeshifting or recording a channel from this panel (see below)
- **stress***-nnn* while stress-testing the TV-server via the [Test Channels](http://wiki.team-mediaportal.com/1_MEDIAPORTAL_1/141_Configuration/TV-Server_Configuration/12_Test_Channels) control pane

# **Subchannels**

A received DVB-stream consists of multiple subchannels. When you are recording (or watching from different clients) several programs that are present on the same DVB-stream, the TV-server decodes and distributes these subchannels to the desired locations (file or client).

# **Stop/Start Service**

This button can be used to stop/start the TV Service. If clients are connected when this is depressed, all clients will lose connection and they will have to re-select the channel they were watching once the service is back up. Stopping the service will free all tv cards so they can be accessed by other programs.

# **Refresh EPG**

This button, when pressed instructs the TV Service to restart the EPG Grabbing function for all channels defined in TV Channels/TV EPG Grabber section. This does not trigger an xml import and will most likely delete all EPG information currently stored.

**Test or record a channel**

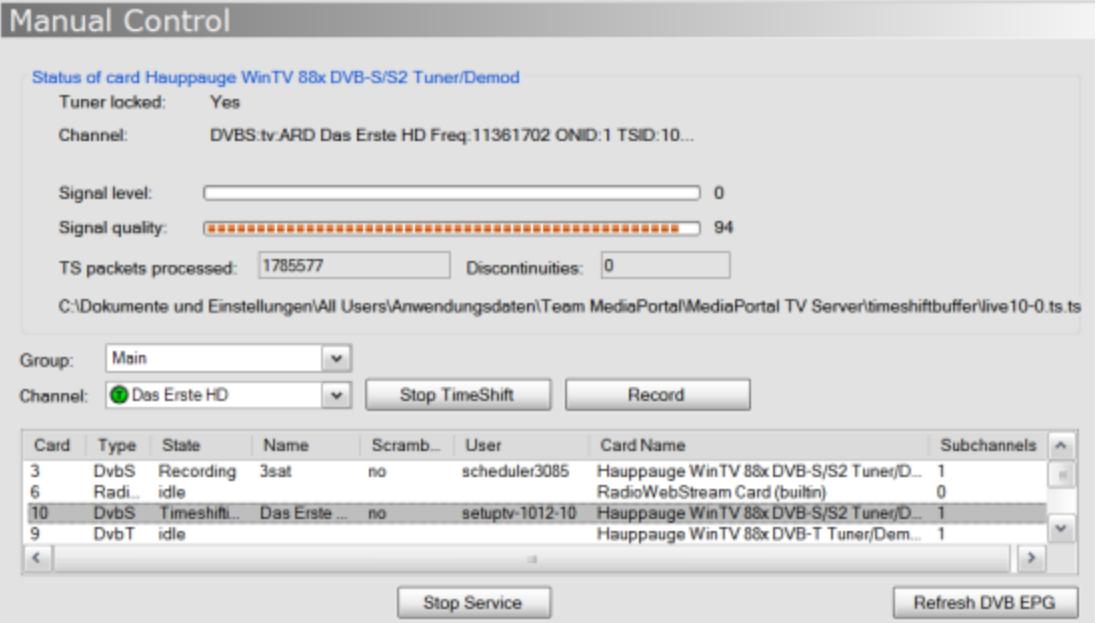

### **Select a channel**

First, select the group of the channel you want to test from the dropdown list **Group**. This will populate the dropdown list **Channel** with all channels from this group. When you select a channel you can start timeshifting or recording on this channel.

# **Start/Stop TimeShift**

This button will start/stop timeshifting on the selected channel in the **Channel** dropdown box. In the top section you will see the status of the current connection:

- **Tuner locked**: Yes/No
- **Channel**: Shows a detailled description of the current channel
- **Signal level**:
- **Signal quality**:

### **Record**

Same as above (Start/Stop Timeshifting) with the difference that the stream is also saved as a [recording](http://wiki.team-mediaportal.com/1_MEDIAPORTAL_1/141_Configuration/TV-Server_Configuration/07_Recording) (can only be enabled once a timeshift buffer is started).